# ام زاهج ىلع ليوختلا زمر تيبثت ةيفيك

### تايوتحمل<mark>ا</mark>

ةمدقملا <u>ةيساسألا تابلطتملا</u> تابلطتملا .<br><u>ةمدختسملI تانوكملI</u> ا<mark>م زاهج ىلء ليوختلا دوك تيبثت</mark> ةحصلا نم ققحتلا 1: رايخلا 2: رايخلا ا<u>هحال ص|و ءاطخأل| ف|شكتس|</u> ةلص تاذ تامولعم

## ةمدقملا

.زاهجلا ىلء ليوختلا دوك تيبثت ةيلمع ةلاقملا هذه فصت

# ةيساسألا تابلطتملا

#### تابلطتملا

:كنأ نم دكأت ،ءدبلا لبق

- زمر ءاشنإل) (CSSM (Cisco نم يكذلا جمانربلا ريدم يف ضيوفتلا زمر ءاشنإ مت .(.<u>(SLR) صيخارت لI زجح ةي في ك</u> ي لِلإ عجرا ،CSSM ي ف ضي وفت لI
- وا زاهجلاب صاخلا يالحملا تاف لمل ماظن يف لـيوختلI زمر مادختساب فـلملI عضوب مق .FTP مداخ ىلع

ةمدختسملا تانوكملا

رادصإلا IOS مادختساب 9300 Catalyst نم دنتسملا اذه يف ةدراولا تامولعملا ءاشنإ مت كمهف نم دكأتف ،ليغشتلا ديق كتكبش تناك اذإ. ةصاخ ةيلمعم ةئيب يف b16.12.05 .رمأ يأل لمتحملا ريثأتلل

### ام زاهج ىلع ليوختلا دوك تيبثت

1: ةوطخلا

ليجست مادختساب زاهجلل (IOS) ةينيبلI ةكبشلI ليغشت ماظن ىلإ لوخدلI ليجستب مق .مكحتـلا ةدحو وأ ءالـمعلا دحأ مادختساب رورملا ةملكو لـوخدلI

.مدختسملل EXEC عضو لخدأ :ةوطخلا ةجيتن

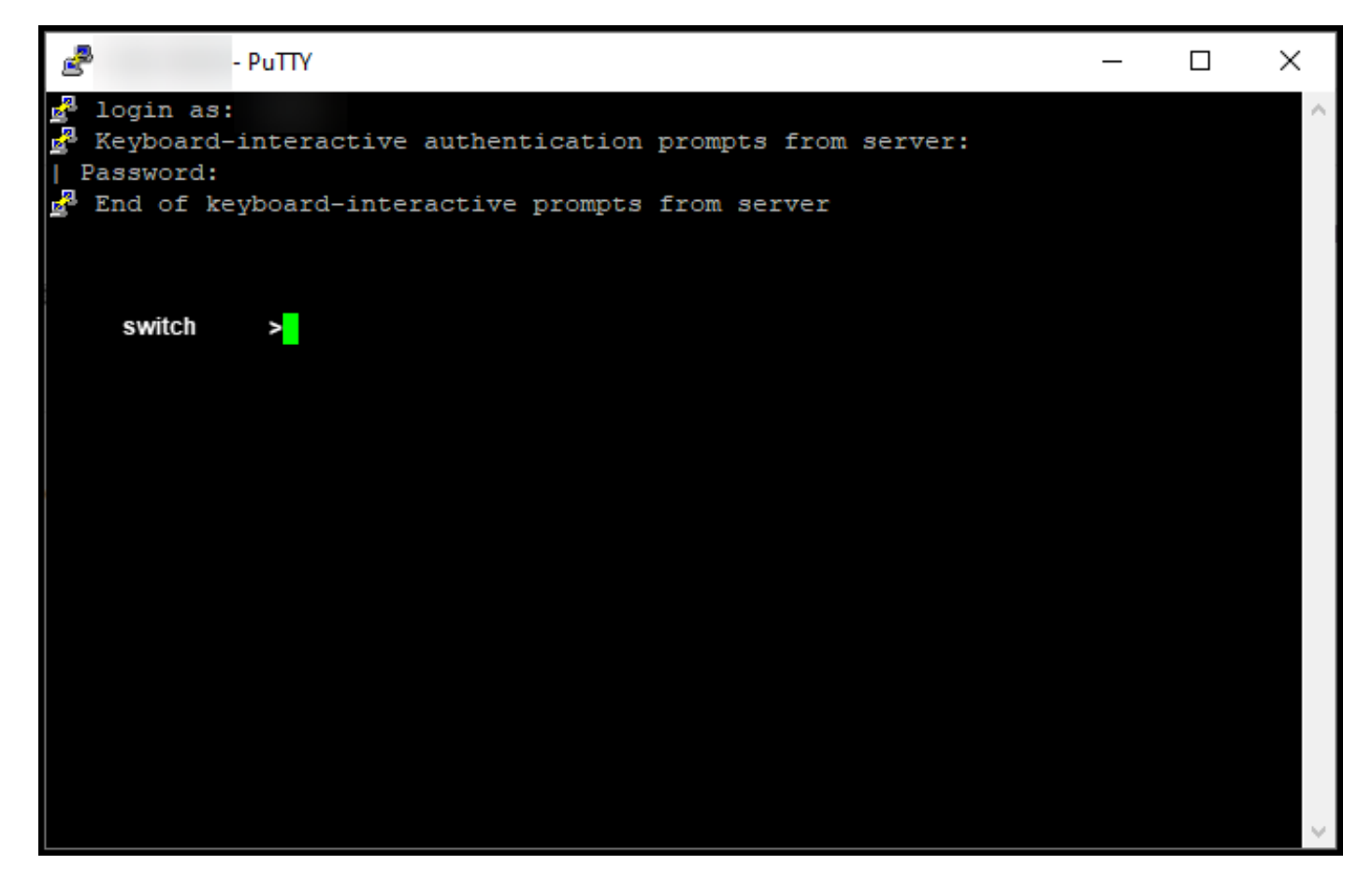

2: ةوطخلا

يذ EXEC عضو ىل| لوصولل رورملI ةملك بتكا مث ،رماوألI رطس يف enable رمألI لخدأ .تازايتمالا

.تازايتمالا يذ EXEC عضو لخدت :ةوطخلا ةجيتن

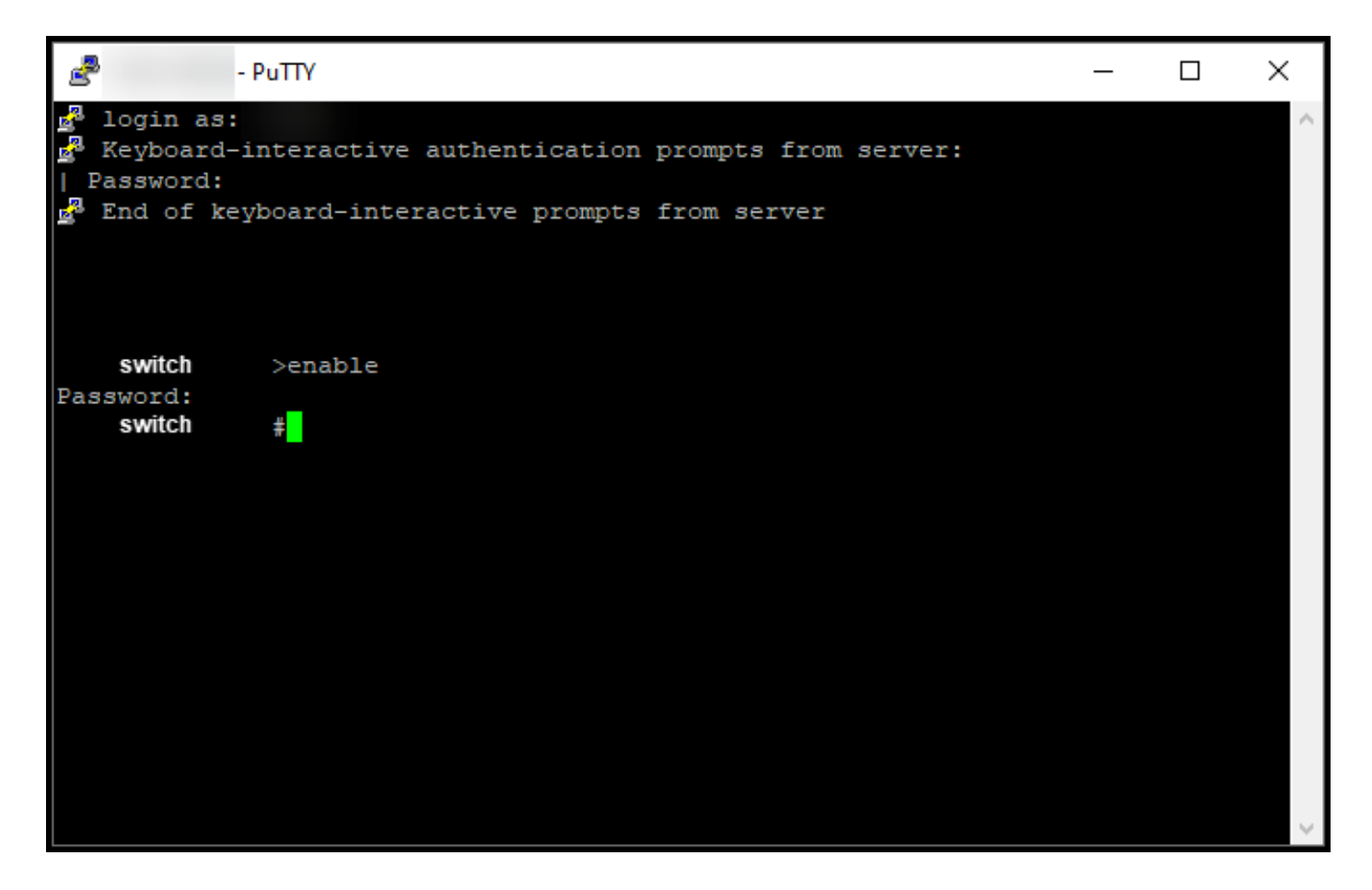

3: ةوطخلا

رمأ | filename:flash" {صيخرتلل يكذلا تيبثتلا" فلم لخدأ ،تازايتمالا يذ EXEC عضو يف tftp://filepath}.

جتنملا ليثم نمازتي ال نآل .حاجنب زجحل تيبثت فالم جارخإ ماظنلا ضرعي :ةوطخلا ةجيتن مادختسإ تامولعم ةكراشمب جتنملا ليثم موقي ال يلاتالابو ،CSSM عم زاهجلاب صاخلا .اضيأ CSSM عم صيخرتلا

فلملا عضو نم ققحتف ،حيحص ريغ زجحلا تيبثت فلم جارخإ ماظنلا ضرع اذإ :ةظحالم هيلإ لوصولا نكمي راسم ريفوت نم وأ زاهجلل يلحملا فلملا ماظن يف ليوختلا زمر عم .ليوختلا زمر مادختساب فلملا ليزنتل زاهجلل ةكبشلا ربع

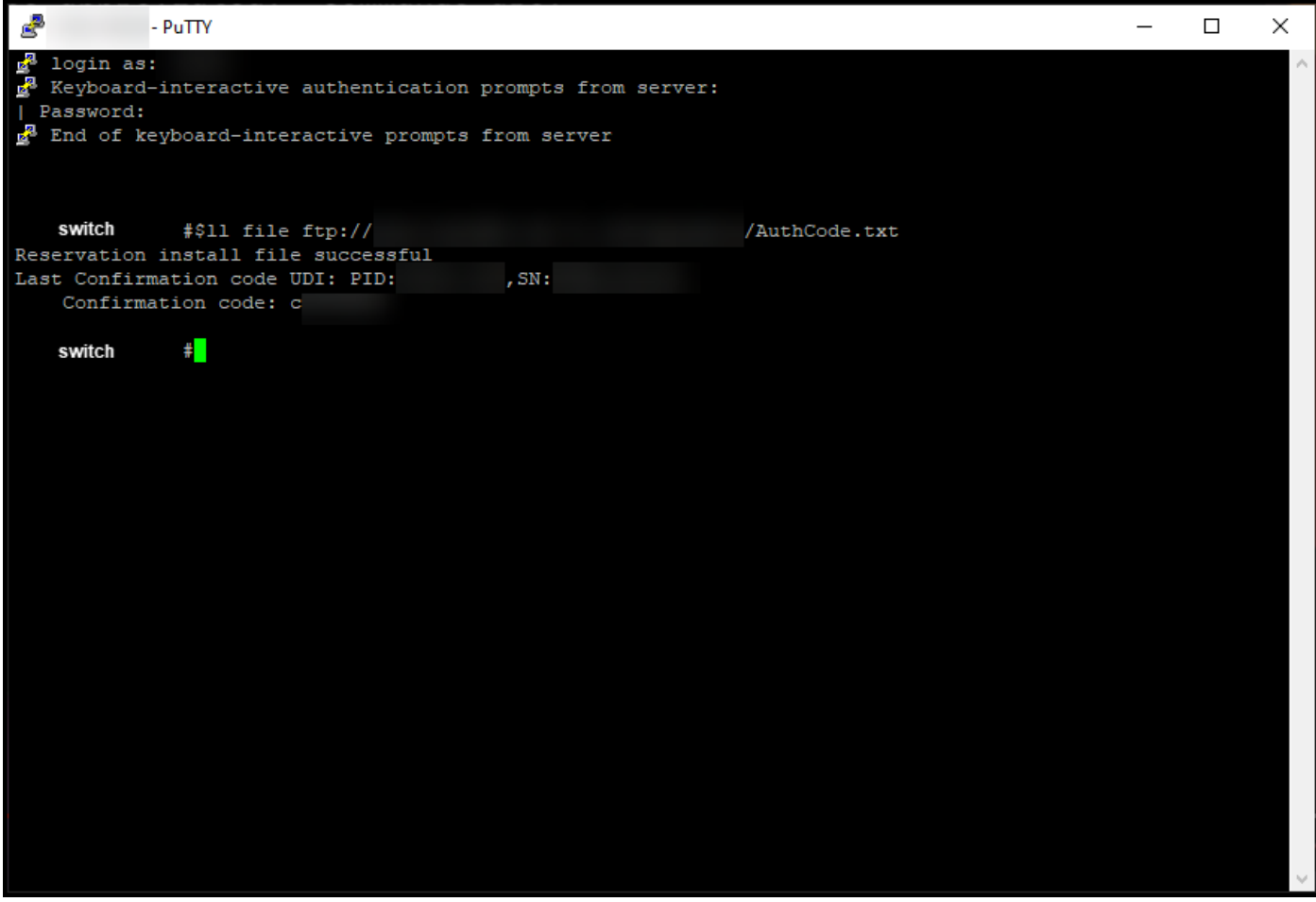

ةحصلا نم ققحتلا

.ام زاهج ىلع حيحص لكشب ليوختلا دوك تيبثت نم دكأتلل مسقلا اذه مدختسأ

1: رايخلا

.status license show رمألا لخدأ ،تازايتمالا يذ EXEC عضو يف :ققحتلا ةوطخ

.[date] زوجحم - صخرمك صيخرتJl ضيوفت ةلاح ماظنلI ضرعي :ةوطخلI ةجيتن

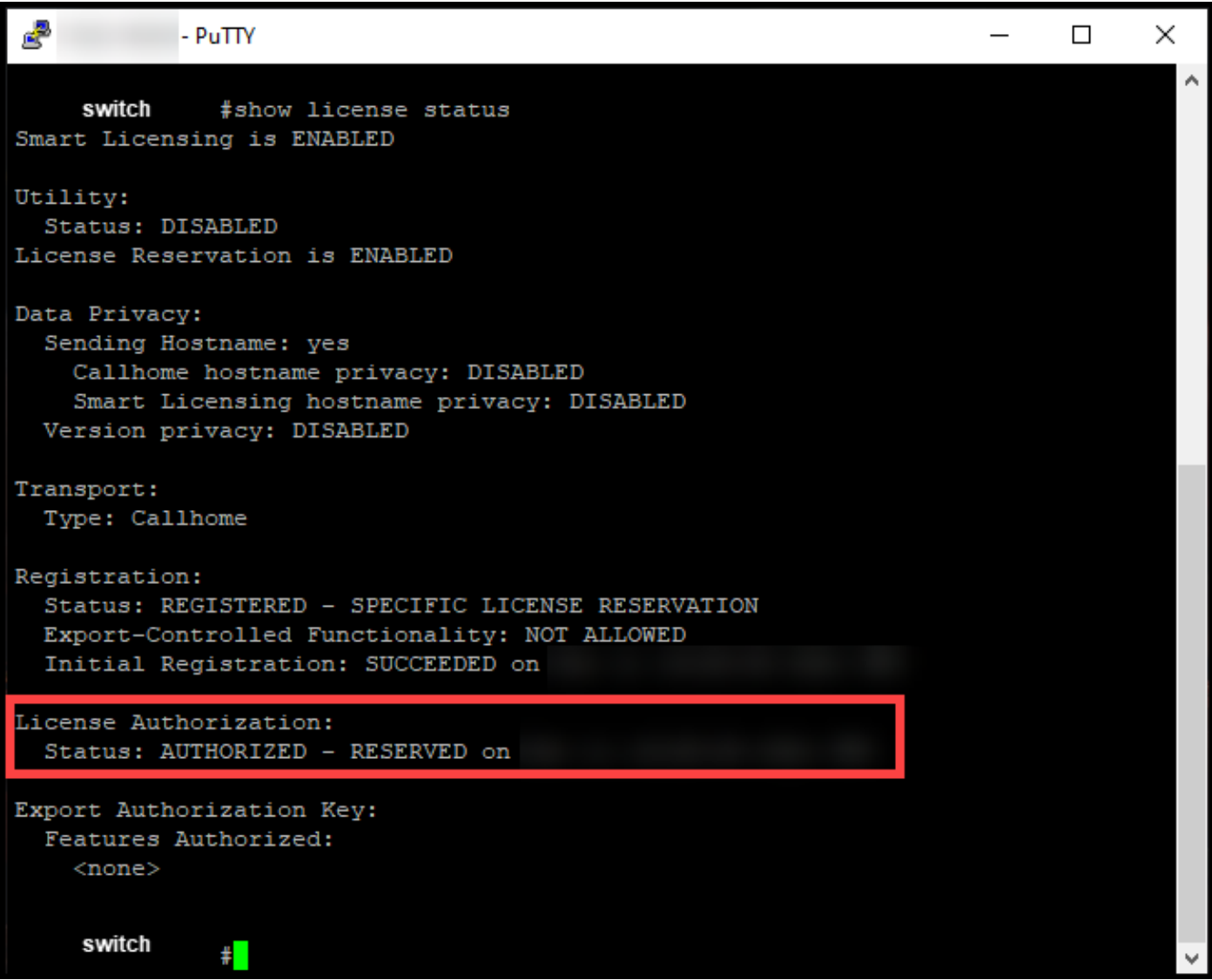

2: رايخلا

.show license summary رمألا لخدأ ،تازايتمالI يذ EXEC عضو يف :ققحتلI ةوطخ

.زوجحم - لوخم وه امك صيخرتلا ضيوفت ةلاح ماظنلا ضرعي :ةوطخلا ةجيتن

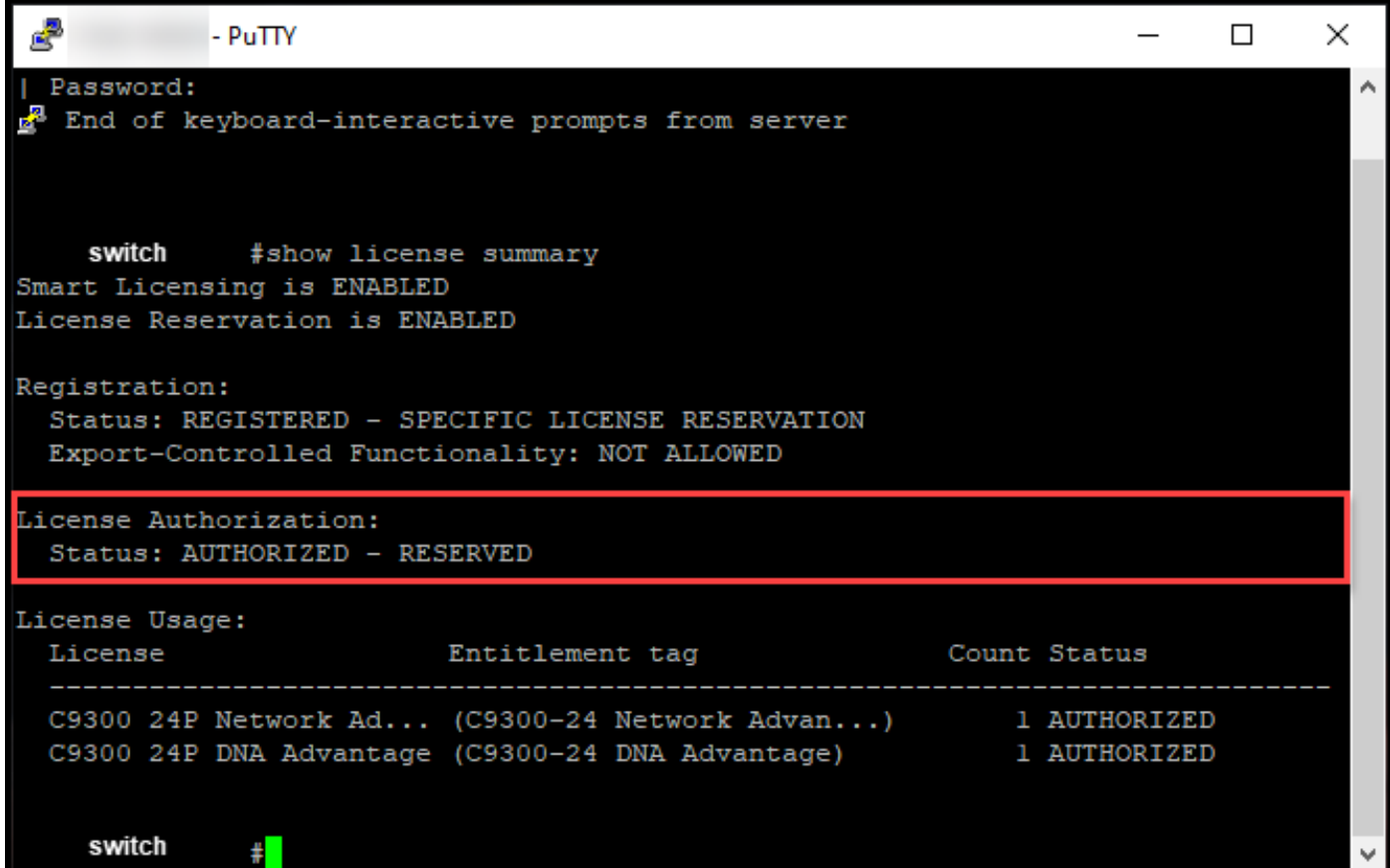

# اهحالصإو ءاطخألا فاشكتسا

ر<u>يدم يف</u> ةلاح حتفب مقف ،ام زاهج ىلع ليوختلا زمر تيبثت ةيلمع ءانثأ ةلكشم تهجاو اذإ .(SCM) معدل ا ةلاح

### ةلص تاذ تامولعم

<u>يكذ باسح ىلء عنصملI يف اقبسم تبثملا SLR نيكمت ةيفيك</u>

<u>SLR ل يكذل ا باسحل انيكمت ىلء فرعتل اقيفيك</u>

[SLR معدت يتلا تاجتنملا ديدحت ةيفيك](https://www.cisco.com/c/ar_ae/support/docs/licensing/common-licensing-issues/how-to/lic217539-how-to-identify-products-that-support-sl.html?dtid=osscdc000283)

[زجحلا بلط زمر ىلع لوصحلا ةيفيك](https://www.cisco.com/c/ar_ae/support/docs/licensing/common-licensing-issues/how-to/lic217541-how-to-obtain-the-reservation-request-co.html?dtid=osscdc000283)

<u>(SLR) صيېخارتل| زجح ةيفي ك</u>

<u>(SLR) صي خرت ل</u> زجح ثي دحت ةي في ك

(SLR) جتنم ليثم لقن قيفيك

<u>(SLR) ةيرهاظلا تاباسحلا نيب صي خارتلا ليقن ةي فيك</u>

<u>(SLR) لشاف جتنم نيم صيءخارتلI ةفاضتس| ةداع| ةيفيك</u>

زجحل عاجرا زمر علء لوص حل قيفيك

<u>(SLR) جتنم ليثم ةلازإ ةيفيك</u>

ةمجرتلا هذه لوح

ةي الآلال تاين تان تان تان ان الماساب دنت الأمانية عام الثانية التالية تم ملابات أولان أعيمته من معت $\cup$  معدد عامل من من ميدة تاريما $\cup$ والم ميدين في عيمرية أن على مي امك ققيقا الأفال المعان المعالم في الأقال في الأفاق التي توكير المالم الما Cisco يلخت .فرتحم مجرتم اهمدقي يتلا ةيفارتحالا ةمجرتلا عم لاحلا وه ىل| اًمئاد عوجرلاب يصوُتو تامجرتلl مذه ققد نع امتيلوئسم Systems ارامستناه انالانهاني إنهاني للسابلة طربة متوقيا.